# <span id="page-0-0"></span>fuze

# **Yealink W60 Series**

Fuze for Yealink

#### **Conference Calls**

This module is best viewed as 'fit to page' via Google Chrome or Microsoft Edge.

:①

*Click Start to begin.*

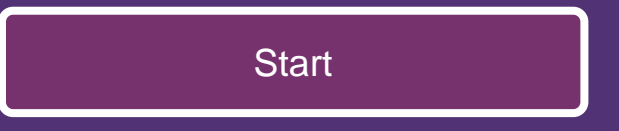

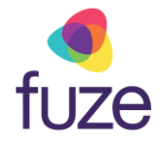

#### <span id="page-1-0"></span>**Call Options**

This module will cover starting and managing a conference call from the Yealink W60 Series device.

*Use the 'Next' button to navigate through this interactive guide or click a section title to jump to that portion of the training.*

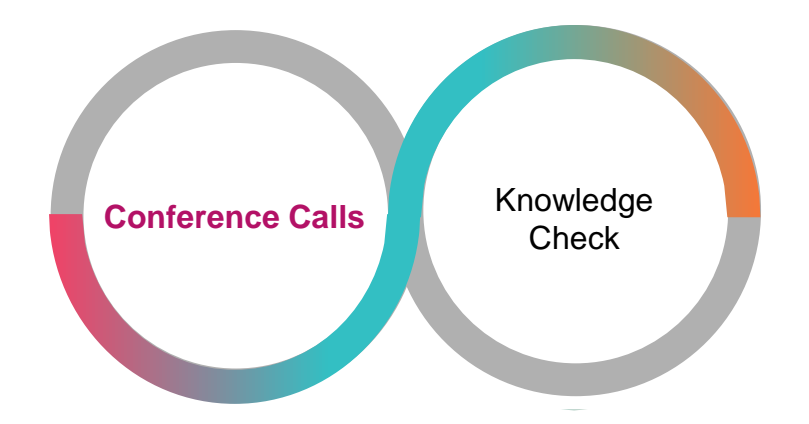

<span id="page-2-0"></span>Conference calls can be initiated with two other people.

• While on the active call with Felipe, press the **Options** soft key

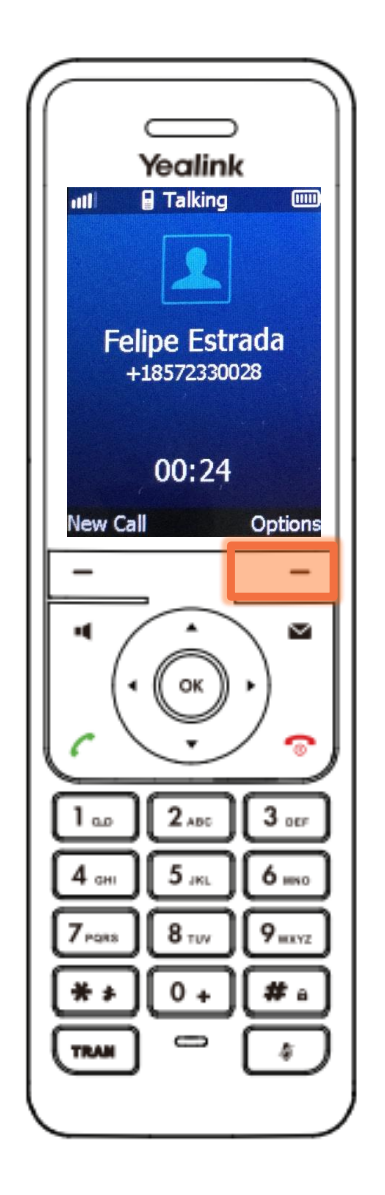

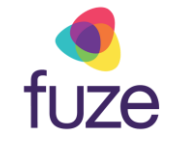

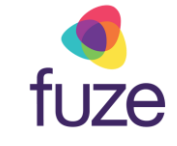

- Highlight **Conference** using and
- Press the **OK** soft key

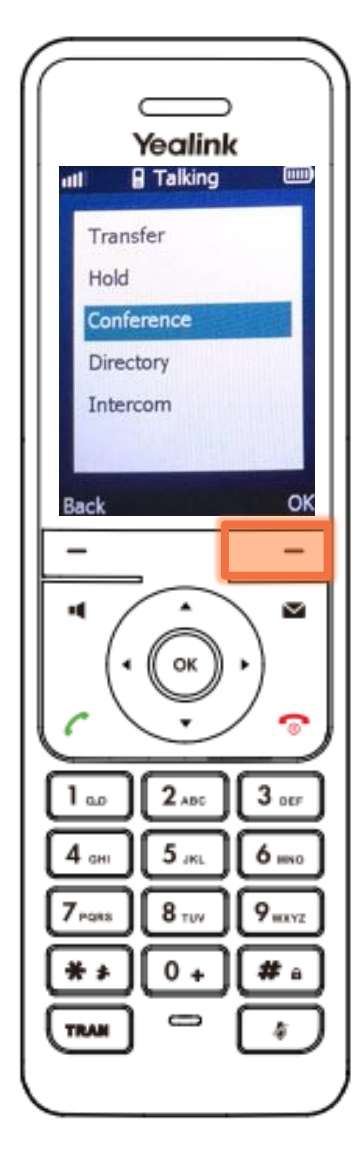

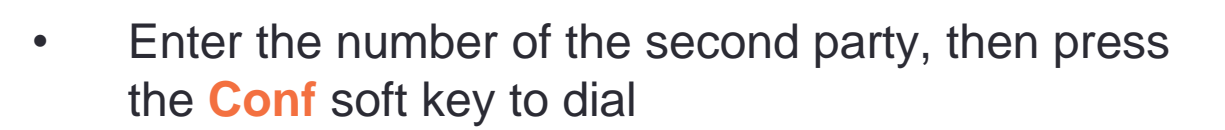

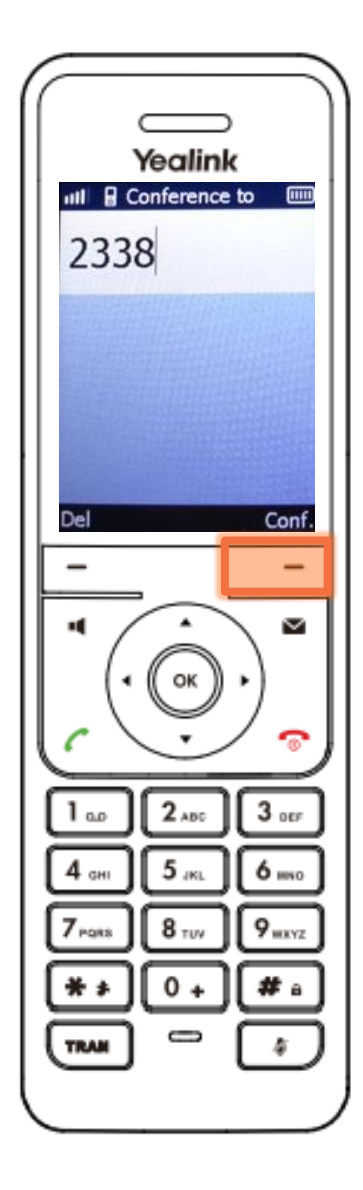

fuze

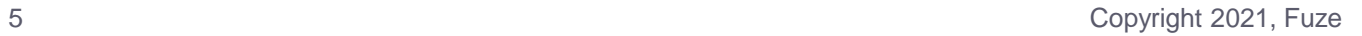

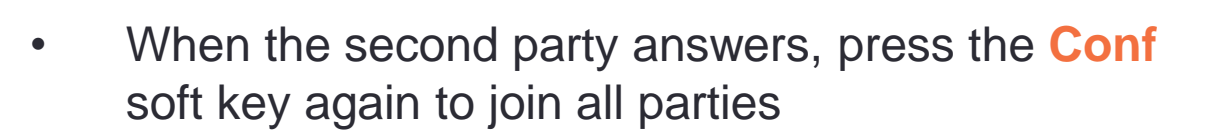

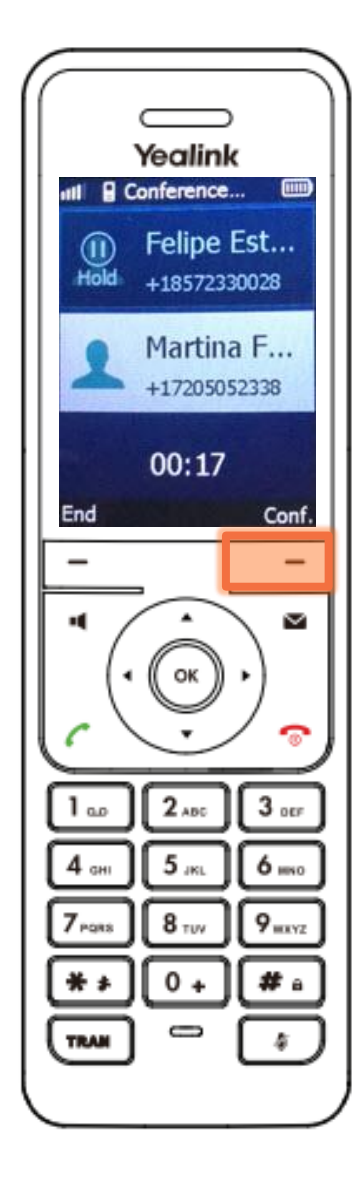

fuze

# Holding Conference Calls

Once the conference call has begun, the call may need to be placed on hold.

• Press the **Options** soft key

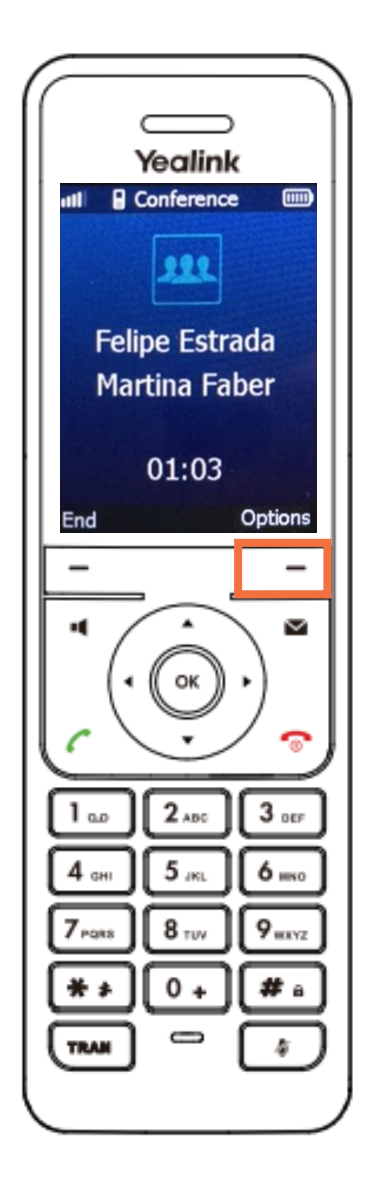

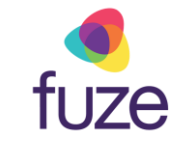

# <span id="page-7-0"></span>Holding Conference Calls

- Highlight **Hold** using and and
- Press the **OK** soft key
- tip

 $\bullet$  When a conference call is on hold, the party will only place themselves on hold. Other parties can continue the conference call normally.

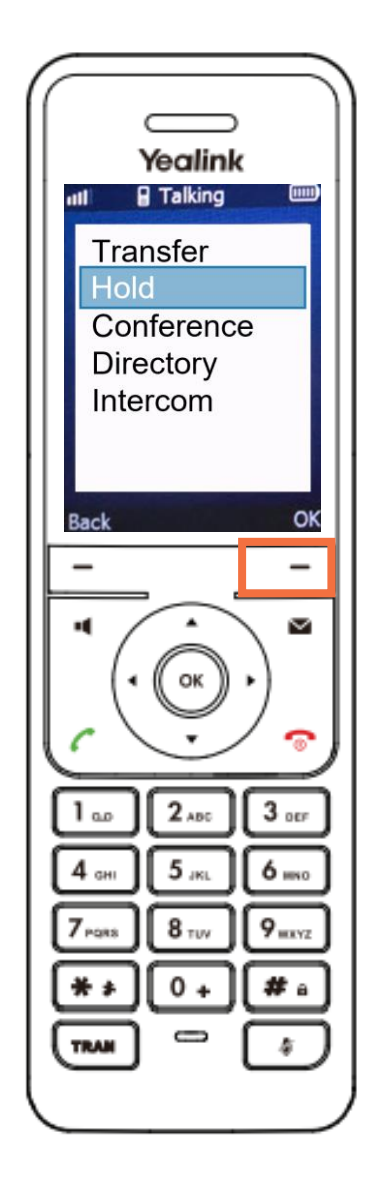

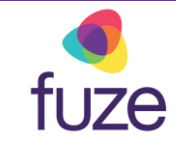

# <span id="page-8-0"></span>Holding Conference Calls

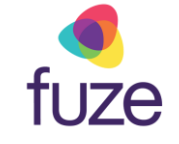

• Follow the same procedure to **Resume**

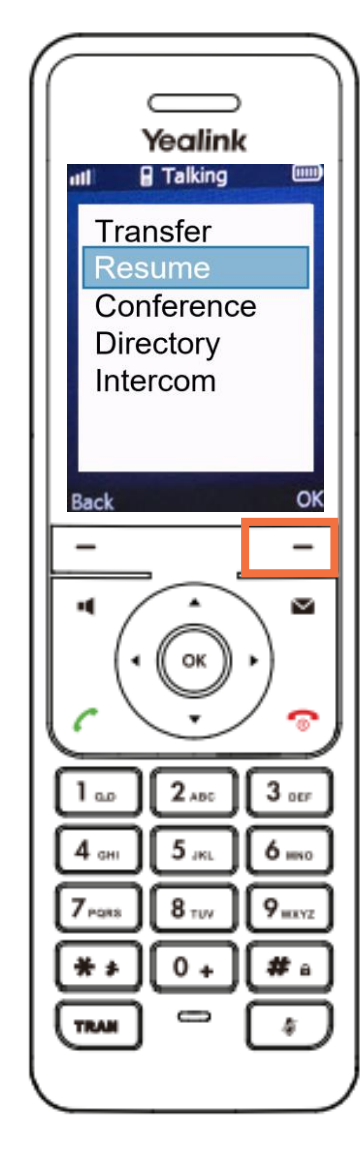

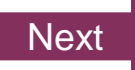

# <span id="page-9-0"></span>Muting a Conference Call

Muting a conference call will mute the local microphone and allow the other participants to continue as normal:

• Press  $\boxed{\blacktriangleleft}$  to toggle mute/unmute

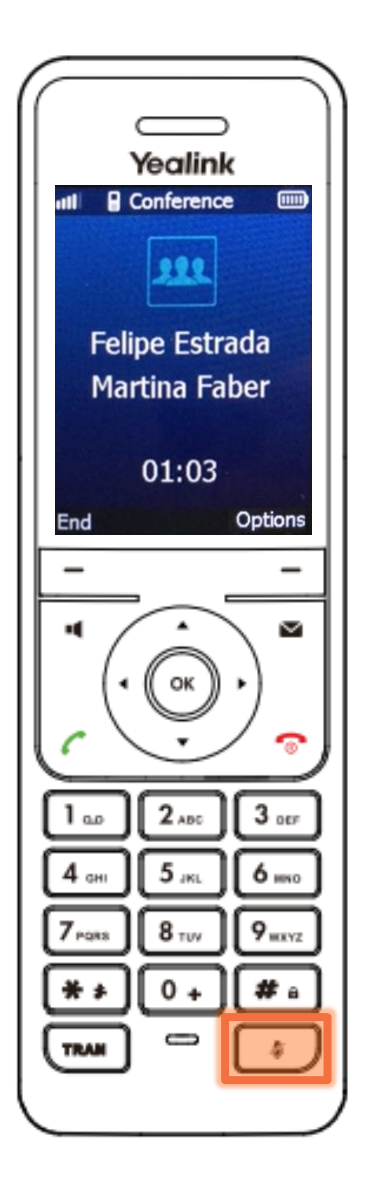

fuze

# Ending the Conference Call

As the host, to end the conference call:

- Press the **End** soft key to terminate the conference call
	- Ending the conference call will terminate the call for all parties
- tip

 $\epsilon_{\text{tr}}$  If any other party in the conference call ends the call, the remaining participants remain connected to each other.

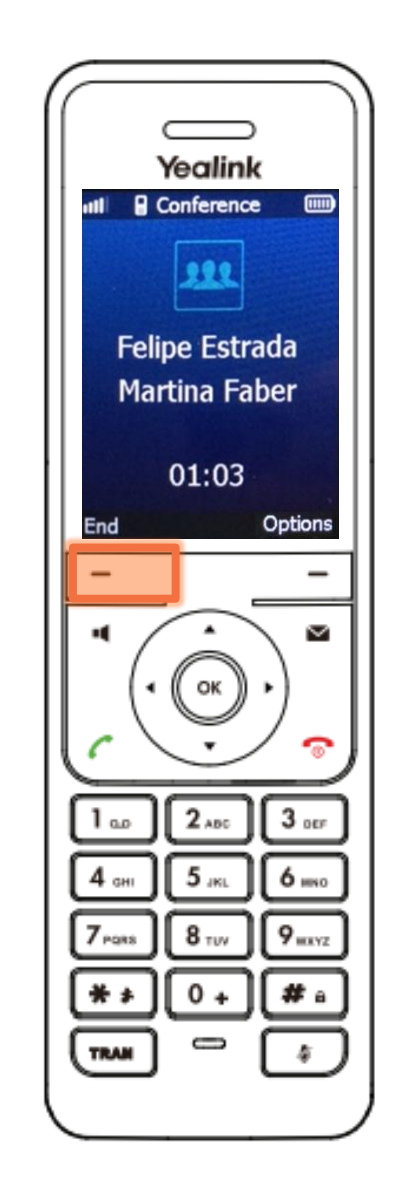

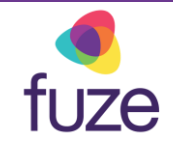

## <span id="page-11-0"></span>Knowledge Check

fuze

An ungraded knowledge check will be presented to determine understanding of this module.

*Click Next to begin the knowledge check.*

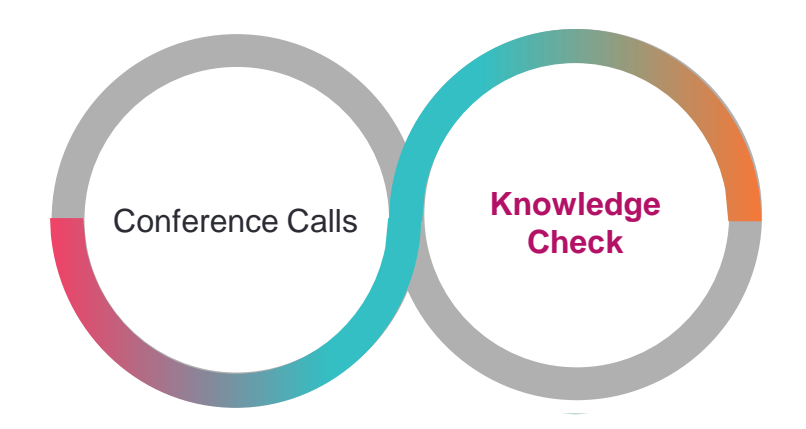

## <span id="page-12-0"></span>Knowledge Check 1 of 4

*True or False*. If a participant presses the **End** soft key during a conference call, all parties will be disconnected.

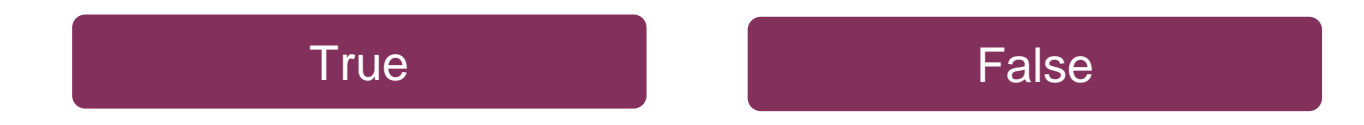

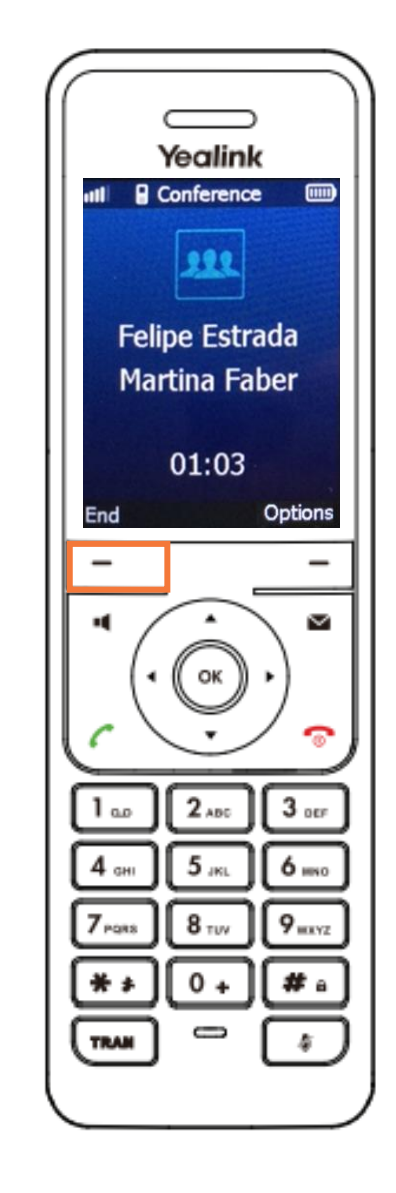

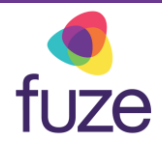

## <span id="page-13-0"></span>Knowledge Check 1 of 4

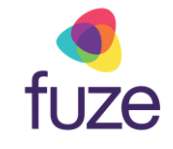

#### **That is correct!**

All parties will only be disconnected when the host presses **End**.

If another party chooses to end the call, all remaining participants will remain on the line.

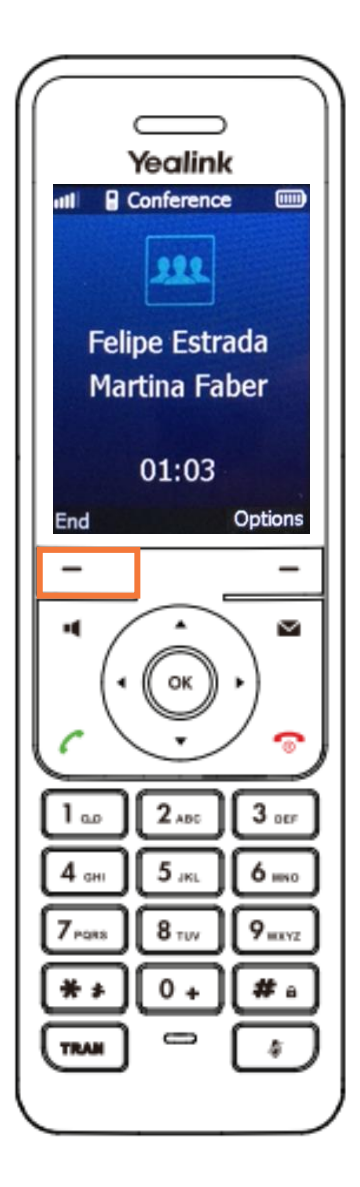

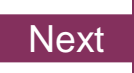

## <span id="page-14-0"></span>Knowledge Check 1 of 4

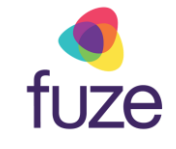

#### **Sorry, that is incorrect.**

All parties will only be disconnected when the host presses **End**.

If another party chooses to end the call, all remaining participants will remain on the line.

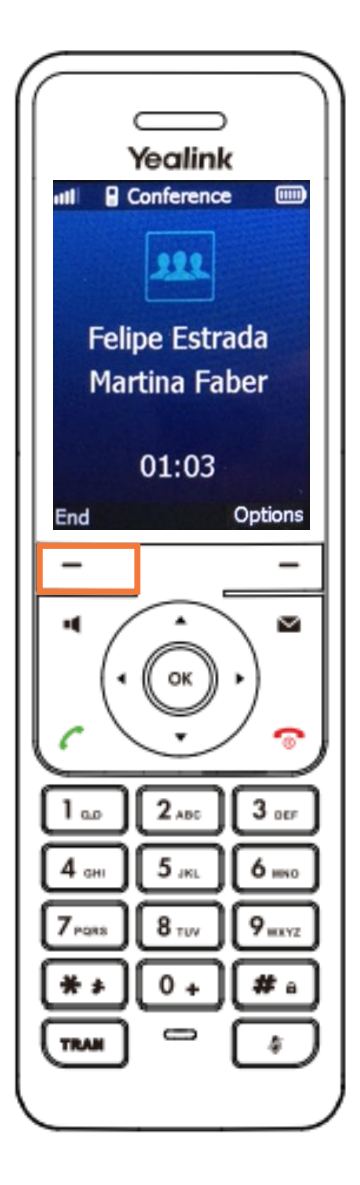

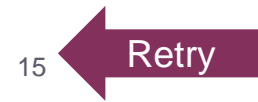

#### <span id="page-15-0"></span>Knowledge Check 2 of 4

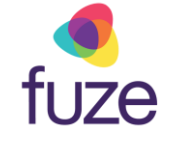

Click on-screen to select the soft key that will join the two calls to create a conference call.

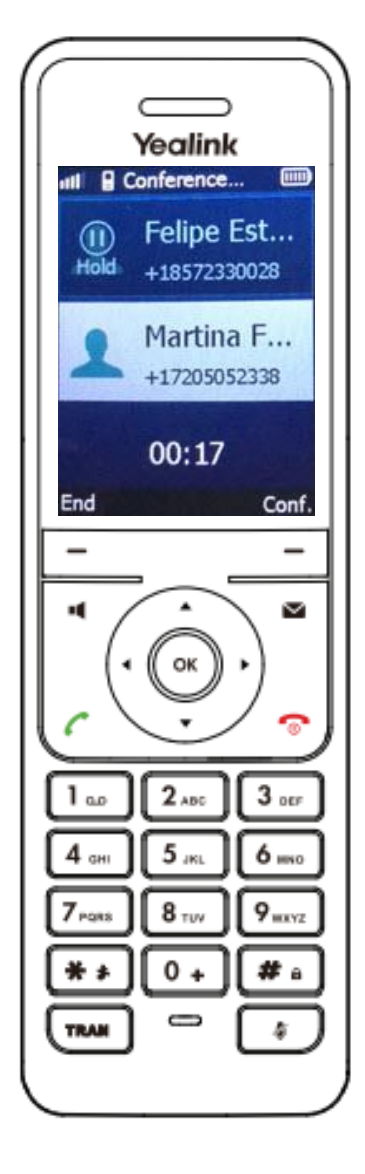

## Knowledge Check 2 of 4

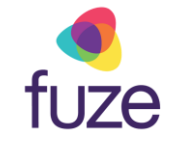

#### **That is correct!**

The **Conf** soft key will join the parties to create a conference call.

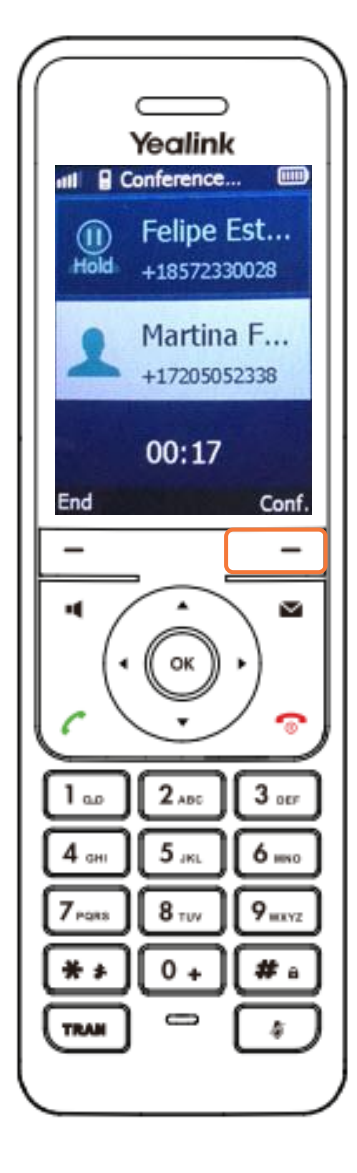

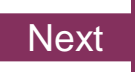

## Knowledge Check 2 of 4

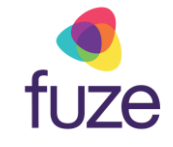

#### **Sorry, that is incorrect.**

The **Conf** soft key will join the parties to create a conference call.

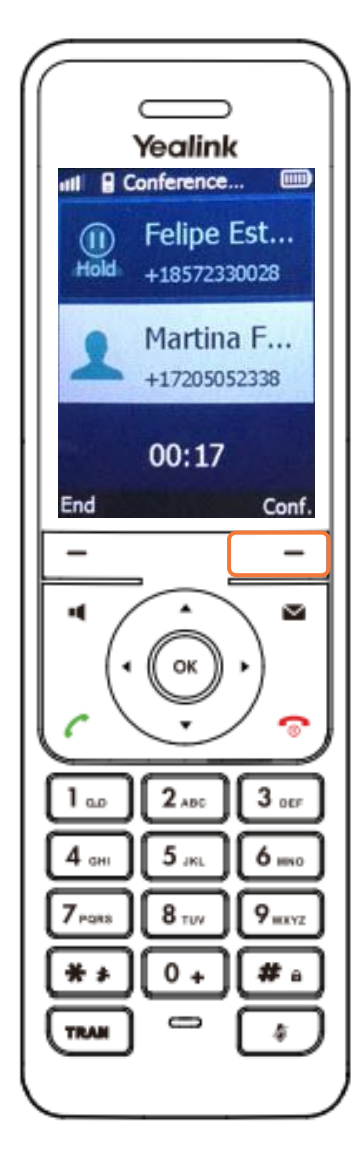

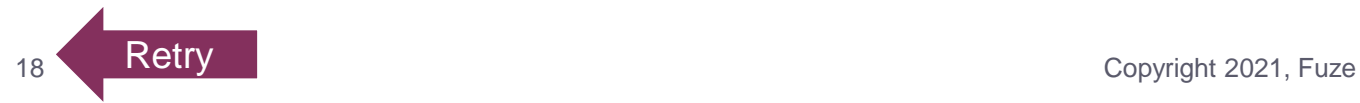

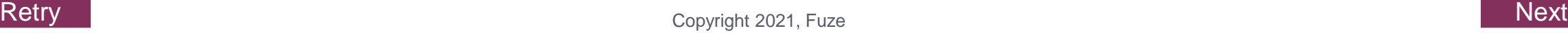

#### <span id="page-18-0"></span>Knowledge Check 3 of 4

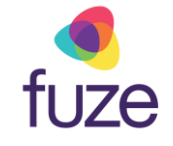

Click on-screen to select the soft key that begin the process of placing the conference call on hold.

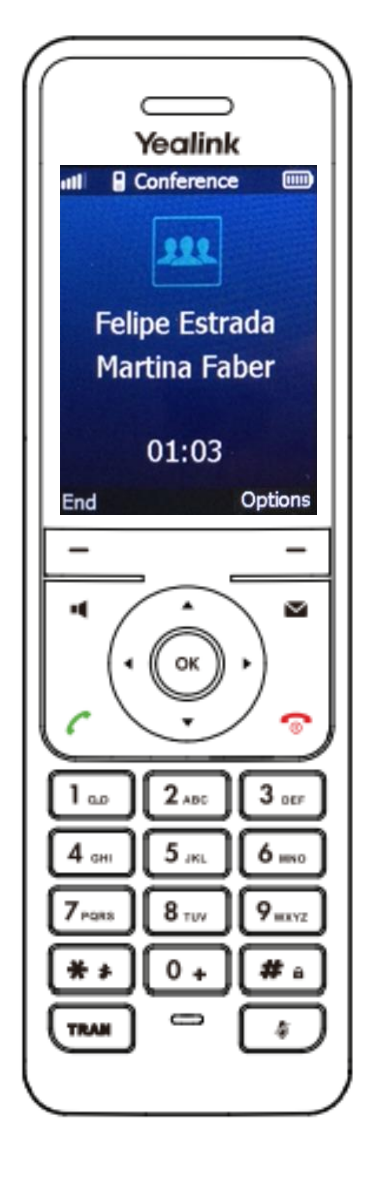

## Knowledge Check 3 of 4

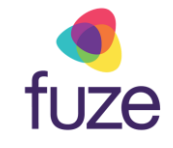

#### **That is correct!**

The conference call can be placed on hold through the **Options** soft key.

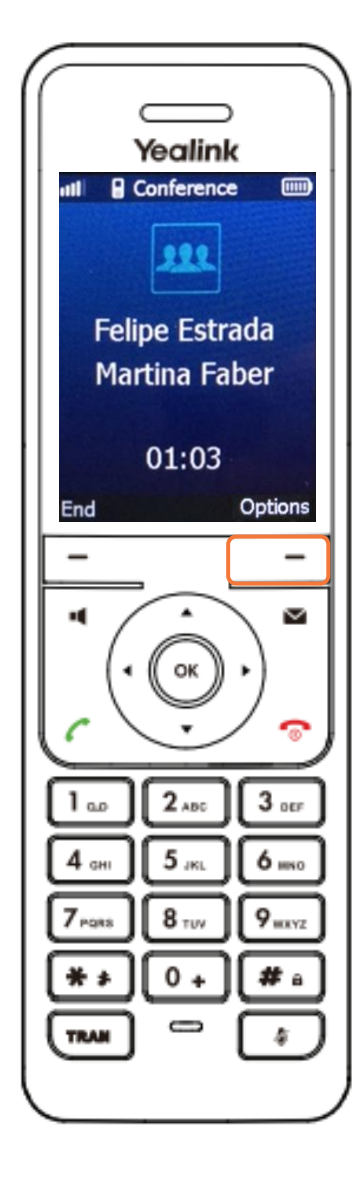

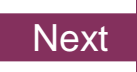

## Knowledge Check 3 of 4

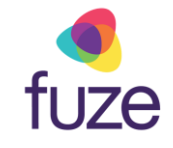

#### **Sorry, that is incorrect.**

The conference call can be placed on hold through the **Options** soft key.

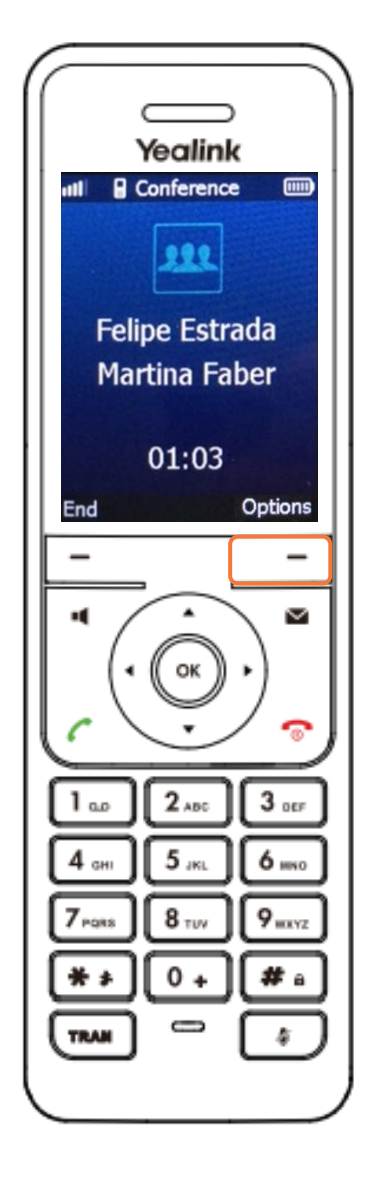

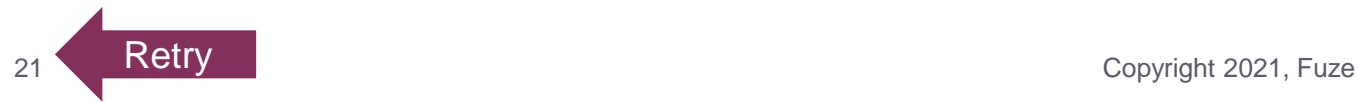

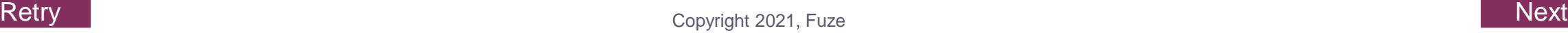

## <span id="page-21-0"></span>Knowledge Check 4 of 4

fuze

*True or False*. By pressing the **Mute** key during a conference call, each participant is muted.

[True](#page-23-0) **[False](#page-22-0)** 

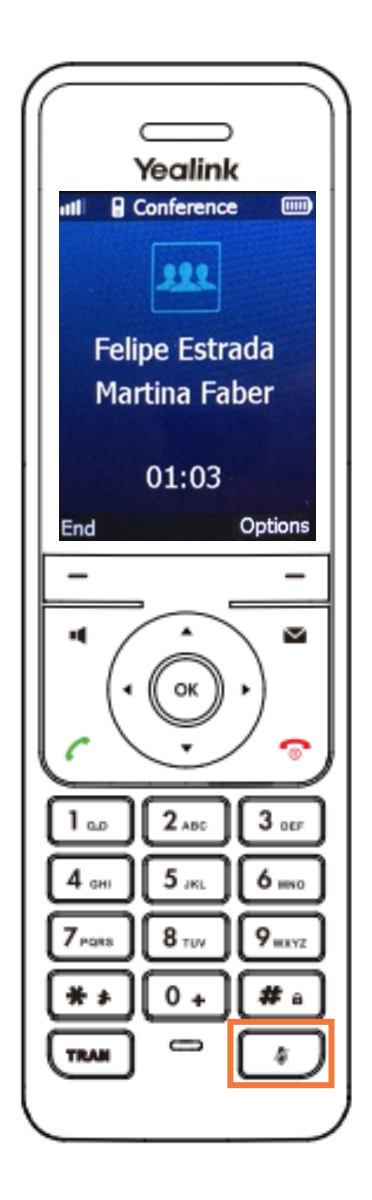

#### <span id="page-22-0"></span>Knowledge Check 4 of 4

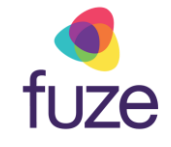

#### **That is correct!**

Only the party to press **Mute** will be muted.

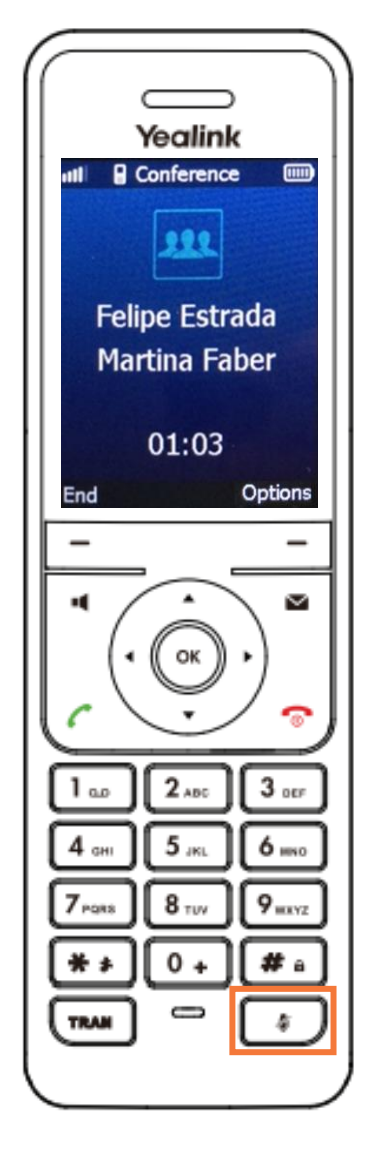

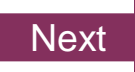

## <span id="page-23-0"></span>Knowledge Check 4 of 4

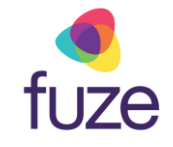

#### **Sorry, that is incorrect.**

Only the party to press **Mute** will be muted.

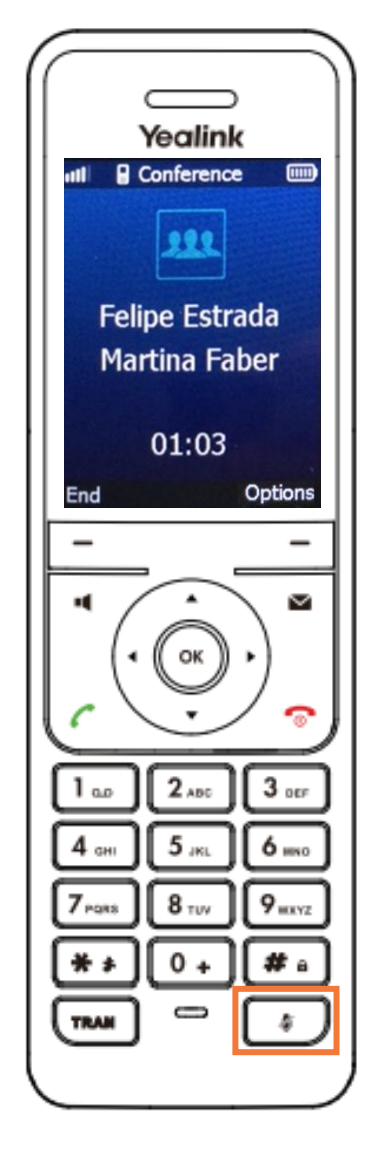

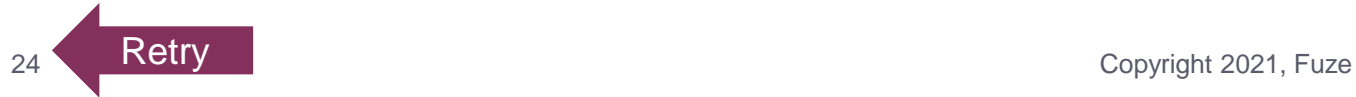

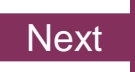

#### <span id="page-24-0"></span>Conference Calls Complete

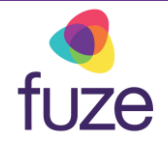

The Conference Call module is now complete.

*Click a section title to review that section or click Restart to review this module.*

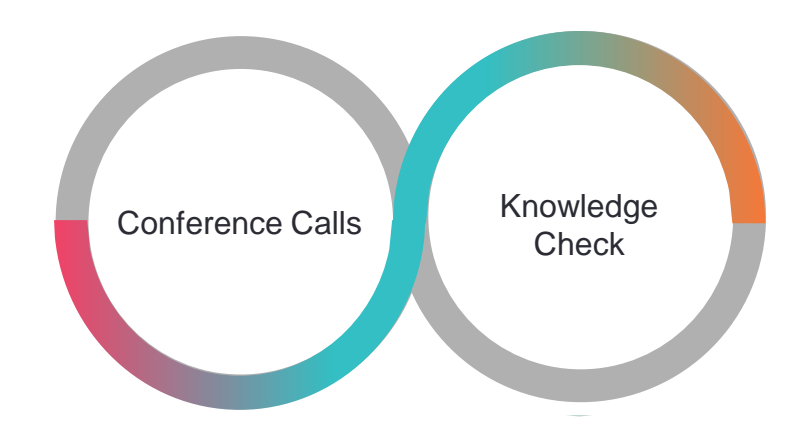